# **Flash Tweening**

# What is Tweening?

- The process of creating frames between keyframes in an animation.
- Tweens allows you to focus on creating keyframe content, and lets Flash do the grunt work of filling in the frames between.
- You cannot edit frames created by tweening.
- Tweening Example:
  - Notice how Flash creates the graphics between the two keyframes 1 and 10.
  - The keyframe in frame 1 contains a rectangle.
  - The keyframe in frame 10 contains an arrow shape pointing to the right.
  - The green arrow in the Timeline indicates that a tween will occur between keyframes 1 and 10.
  - Onion skinning is turned on below to show frames 2 though 9, which Flash has created for us.

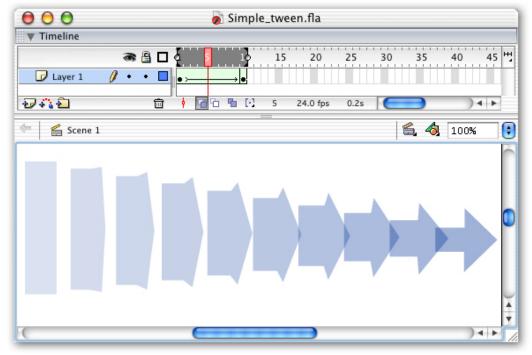

## **Tweening and the Timeline**

- Flash indicates tweening in the Timeline with a right-pointing arrow that spans the duration of the tween.
- Incorrect tweens are represented by dotted lines in the Timeline.

| Properly-functioning Shape Tween <i>A green tint is applied to the frames</i> | Image: ShapeTween • Image: ShapeTween • Image: ShapeTween •                                                                                                    |
|-------------------------------------------------------------------------------|----------------------------------------------------------------------------------------------------|
| Broken or Incorrect Shape Tween<br>Dotted lines appear instead of an arrow    | Image: ShapeTween   Image: ShapeTween   Im                                                                                                    |
| Properly-functioning Motion Tween<br>A blue tint is applied to the frames     | Image: Second second second |

## Shape and Motion Tweening

- Flash provides two different type of tweening: **Shape** and **Motion**.
- The primary difference is the type of objects they work on.
- Understanding this difference can help reduce frustration when tweening.

|              | Shape | Group | Symbol | Text Block | Broken<br>Apart Text |
|--------------|-------|-------|--------|------------|----------------------|
| Example      |       |       | +      | to         | to                   |
| Shape Tween  | Yes   | No    | No     | No         | Yes                  |
| Motion Tween | No    | Yes   | Yes    | Yes        | No                   |

# Shape Tweening

# What can you control with Shape tweening?

- The position of a shape (creating motion)
- The shape of a shape (shape morphing)
- The color of a shape (hue, brightness, transparency, etc.)
- The gradient fill of a shape
- Text that has been broken apart

# What can you NOT do with Shape tweening?

- Manipulate bitmap images (GIF, JPEG, PNG)
- Tween grouped objects or symbols
- Tween text that has not been broken-apart
- Automatic rotating or use motion guides

#### **Creating Shape Tweens**

- The steps to creating a basic shape tween:
  - 1. Create your initial shape in the first keyframe of a layer.
  - Create a second keyframe. You can either copy the contents from the first keyframe (Insert > Keyframe, F6), or create a blank keyframe. (Insert > Blank Keyframe, F7)
  - 3. Modify the artwork in the last keyframe to the desired shape.
  - 4. Using the Arrow tool, select a frame located between the two keyframes.
  - From the Properties panel (Window > Properties), select Shape from the Tween pull-down menu. (Easing adjusts the speed of the animation. Easing out means the animation will gradually slow down; easing in means that it will gradually speed up.)
  - 6. Test your tween using the Playhead.

| e | Frame             | Tween: | Shape 🛟      | Sound:  | None     |           | +     | ? |
|---|-------------------|--------|--------------|---------|----------|-----------|-------|---|
|   | <frame label=""/> | Ease:  | 0            | Effect: | None     | ÷,        | Edit  | ۲ |
|   | Named Anchor      | Blend: | Distributive | Sync:   | Event    | 🗘 Loop 🛛  | times | 3 |
|   |                   |        |              |         | No sound | selected. |       |   |

# Shape Tweening Tips

- Shape tweening acts on an entire layer at once. All shapes contained on a layer are animated by the tween.
- To animate multiple shapes at the same time and in different manners, separate the shapes onto different layers.

# **Motion Tweening**

## What can you do with Motion tweening?

- Manipulate grouped objects, symbols, images and editable text
- The position of an object or symbol (creating motion)
- $\circ$  The color of a symbol (hue, brightness, transparency, etc.)
- The size and skew of an object or symbol
- Automatic rotation of an object or symbol
- $\circ$  Use motion guides
- Tween editable text
- Manipulate bitmap images (GIF, JPEG, PNG)
- o Orient to path and audio synchronization

## What can you NOT do with Motion tweening?

- Tween the shape of a object or shape (shape morphing)
- Tween shapes or broken-apart text
- o Tween multiple shapes or objects on the same layer

## **Creating Motion Tweens**

- The steps to creating a basic motion tween:
  - 1. Create your initial object (a group, symbol or text block) in the first keyframe of a layer.
  - 2. Create a second keyframe. It's best to copy the contents from the first keyframe (Insert > Keyframe, F6), so that Flash can keep track of a layer's objects.
  - 3. Modify the artwork in the last keyframe to the desired appearance.
  - 4. Using the Arrow tool, select a frame located between the two keyframes.
  - 5. From the Properties panel (Window > Properties), select Motion from the Tween pull-down menu.
  - 6. Test your tween using the Playhead.

| 0 | Frame             | Tween: Motion  | 🗧 🗹 Scale   | Sound: None  | •              | ? |
|---|-------------------|----------------|-------------|--------------|----------------|---|
|   | <frame label=""/> | Ease: 0 🔻      |             | Effect: None |                | ۲ |
|   | Named Anchor      | Rotate: CW 🛟   | 1 times     | Sync: Event  | 🗘 Loop 0 times | 8 |
|   |                   | Orient to path | Sync 🗌 Snap | No sound     | l selected.    |   |

#### Motion Tweening Tips

- Motion tweening allows for automatic rotation of objects. From the Rotate menu in the Frame panel, select either CW (Clock-wise) CCW (Counter Clock-wise) and specify the number of rotations, or select Auto and let Flash decide based on the last keyframe's content.
- Unchecking the Scale box tells Flash to ignore object size changes when tweening.
- In order to use the Effects panel to modify objects, you must first convert the shape or object to a Symbol first.
  - To create a Symbol, select the object you wish to convert, and then select Insert > Convert to Symbol... (F8). Now you will be able to make adjustments using the Effects panel.
  - Be sure to do this first **before** creating the last keyframe of your tween.
  - While there is more to be said about this feature, this should at least get you started with Symbols.